# aeroqual SM70

# **USER GUIDE**

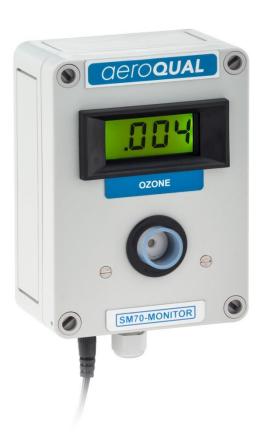

Aeroqual Limited
109 Valley Road, Mount Eden
Auckland, New Zealand
t +64 9 623 3013
f +64 9 623 3012
e technical@aeroqual.com
aeroqual.com

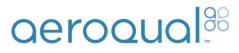

# **Contents**

|    | Contents                                     |      |  |  |  |
|----|----------------------------------------------|------|--|--|--|
| 1. | SM70 Components                              | 3    |  |  |  |
| 2. | About Your Monitor / Controller              | 3    |  |  |  |
| 3. | Getting Started                              | 4    |  |  |  |
|    | 3.1. Installation                            |      |  |  |  |
|    | 3.2. Turning the monitor on and off          | 4    |  |  |  |
|    | 3.3. Warming up                              |      |  |  |  |
|    | 3.4. External Wiring through the Cable Gland |      |  |  |  |
| 4. | Input and Output signals                     | 5    |  |  |  |
|    | 4.1. Sensor Board Switches                   |      |  |  |  |
|    | 4.1.1. ZERO CAL                              |      |  |  |  |
|    | 4.1.2. RESET                                 |      |  |  |  |
|    | 4.1.3 SPAN                                   | 5    |  |  |  |
|    | 4.1.4 RELAY Dipswitch                        | 5    |  |  |  |
|    | 4.2. Sensor Board LEDs                       |      |  |  |  |
|    | 4.2.1. Status LED (Normal and Failure modes) | 5    |  |  |  |
|    | 4.2.2. Relay LED                             | 5    |  |  |  |
|    | 4.3. Relay                                   | 5    |  |  |  |
|    | 4.3.1. Setting the Relay and Alarm Set Point |      |  |  |  |
|    | 4.3.2. Wiring to the relay                   | 7    |  |  |  |
|    | 4.4. 0-5VDC Analog output                    | 8    |  |  |  |
|    | 4.5. Serial communications                   | 8    |  |  |  |
| 5. | Calibration                                  |      |  |  |  |
|    | 5.1. Zero Calibration Procedure              |      |  |  |  |
|    | 5.2. Span Check Procedure                    | 9    |  |  |  |
| 6. |                                              |      |  |  |  |
|    | 6.1. Replacing the Sensor Board              | . 10 |  |  |  |
| 7. | Troubleshooting                              | . 11 |  |  |  |
| 8. | Specifications                               | . 12 |  |  |  |
| ۸. | opendix 1                                    | 12   |  |  |  |
| ~  | Copyright                                    |      |  |  |  |
|    | Terms and Conditions                         |      |  |  |  |
|    | Statements of Compliance                     |      |  |  |  |
|    | Statements of Compilance                     | . 13 |  |  |  |
| Αį | ppendix 2                                    | . 14 |  |  |  |
| Se | erial Communication Protocols                |      |  |  |  |
|    | RS232 Protocol                               |      |  |  |  |
|    | DC40E Drotocol                               | 10   |  |  |  |

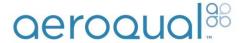

# For Your Safety

The Aeroqual SM70 Monitors are used to monitor ambient gas concentrations. Aeroqual does not guarantee user safety. In hazardous environments, an appropriate Health and Safety plan should be in place. The SM70 contains no user serviceable parts. Return unit to Aeroqual or your Distributor for servicing. Use only approved accessories. When connecting to any other device, read the appropriate user guide for detailed safety instructions. Do not use the SM70 in or near flammable fuel or chemicals.

# 1. SM70 Components

The following components are supplied with the SM70 Monitor:

- SM70 Monitor
- 12 VDC AC/DC adaptor
- Enclosure mounting brackets
- User guide

Please check that all these components have been supplied and contact your dealer or Aeroqual on email at: sales@aeroqual.com if any of the components are missing.

# 2. About Your Monitor / Controller

The Aeroqual SM70 Monitor is designed for monitoring of gases in an indoor environment. It is supplied with three different versions of firmware which control the internal relay in different ways depending on the application (see table below). The version installed is indicated on an internal label under lid. Please ensure you have the version you require.

Table 1: SM70 firmware versions and description

| Firmware | Description                                                                                                |  |  |
|----------|----------------------------------------------------------------------------------------------------|--|--|
| AA       | Alarm above: the relay is energised when the reading is above the setpoint                                 |  |  |
| AB       | Alarm below: the relay is energised when the reading is below the setpoint.                                |  |  |
| C10      | Control: the relay is energised to control the gas concentration to a band within +/- 10% of the setpoint. |  |  |

The SM70 is supplied pre-drilled with a cable gland to facilitate connection to the relay and communication terminations.

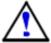

The SM70 is a sensitive instrument and should not be exposed to steam, water/chemical spray or high levels of dust. Doing so may significantly shorten the life of the sensor.

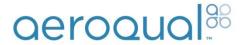

# 3. Getting Started

## 3.1. Installation

Wall mounting brackets are provided and fit into the holes at each corner of the enclosure - see picture below. Concealed, tamperproof screw fixing through the corner posts of the enclosure is also possible without using the fixing brackets. The SM70 should be installed at a location that is free from contaminants that might affect the performance of the sensor module.

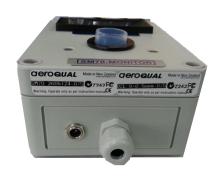

# 3.2. Turning the monitor on and off

The SM70 is designed to run constantly. To turn the monitor on simply plug in the 12 VDC cable from the AC adaptor and turn on at the mains switch. To turn the SM70 off, switch it off at the mains switch.

# 3.3. Warming up

The SM70 sensor sometimes requires warming up to achieve a stable baseline. It has an inbuilt warming cycle of about 3 minutes but may need longer to under certain conditions. If it is the first time the monitor has been powered on it is recommended to run it for a period of a few hours before use.

# 3.4. External Wiring through the Cable Gland

The SM70 enclosure is pre-drilled and fitted with a cable gland to facilitate a cable connection to the SM70 relay and data output connectors.

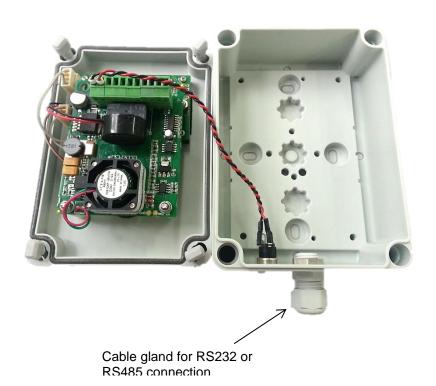

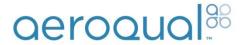

# 4. Input and Output signals

### 4.1. Sensor Board Switches

The SM70 sensor board contains a number of buttons, LEDs and a dipswitch which are accessible once the sensor board is detached from the lid. See section 6.0

### 4.1.1. ZERO CAL

This button activates a zero calibration routine on the sensor. It should only be pushed when you are performing a zero calibration.

### 4.1.2. RESET

This button resets the SM70 microcontroller without needing to remove the power from the SM70.

### 4.1.3 SPAN

This button will change the span calibration of the SM70 and should not be activated for any reason.

# 4.1.4 RELAY Dipswitch

The Relay dipswitch changes the set point for activation of the SM70 relay. See section 4.3 for a description of the concentration set points.

### 4.2. Sensor Board LEDs

# 4.2.1. Status LED (Normal and Failure modes)

The status LED glows **green** and is located on the Sensor board. At start up, the Status LED will flash 2 to 6 times at an interval of 0.5 seconds. During the 3 to 10 minute warm-up time, the Status LED will flash at an interval of 2 seconds.

Normal status: Constant on

Sensor Failure: Flashes quickly at an interval of 0.3 seconds.

### 4.2.2. Relay LED

The relay LED glows **red** and is also located on the Sensor board. This LED comes on when the relay is energised.

# 4.3. Relay

The SM70 sensor module can be used as a simple gas sensitive relay switch to control devices or activate alarms using the on-board relay. The relay has COM (common), NO (normally open), NC (normally closed) contacts. Three SM70 relay control firmware programs are available: **AA, AB, C10**. The user should have specified the program installed prior to delivery. The relay logic of the three firmware versions is described below. External equipment connected to the on-board relay should be wired appropriately to the normally open or normally closed contacts.

**AA** Alarm-Above: the relay is programmed to energise above the selected set point. Typical applications are health and safety alarm/warning systems or switching external equipment on and off.

This is the default software.

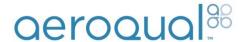

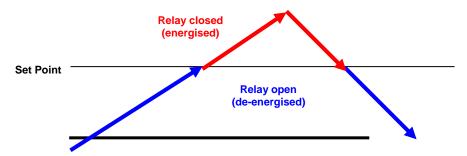

- When gas concentration is rising from below the "Set Point", relay de-energised (relay NO=open, NC=closed)
- When gas concentration rises and reaches the "Set Point", relay is energised (relay NO= closed, NC = open)
- When gas concentration drops and reaches the "Set Point", relay de-energised (relay NO=open, NC=closed)

**AB** Alarm-Below: the relay is programmed to energise below the selected set point. Typical applications are fail safe warning systems or controlling a gas generator.

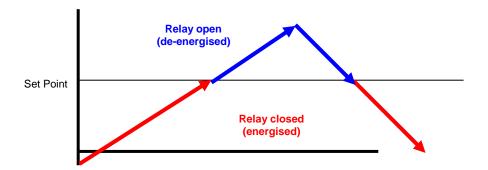

- When gas concentration is rising from below the "Set Point", relay energised (relay NO= closed, NC = open)
- When gas concentration rises and reaches the "Set Point", relay is de-energised (relay NO= open, NC = closed)
- When gas concentration drops and reaches the "Set Point", relay energised (relay NO=closed, NC=open)

C10 The relay is programmed to open and close around the selected control set point ±10% to create a "control band". Typical application is for maintaining a specific gas concentration between user defined levels through the control of an external device e.g. ozone generator.

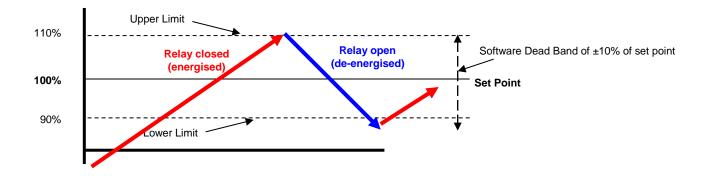

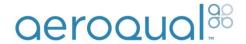

- When the gas level is rising from below "Lower Limit" to "Upper Limit", relay is energised,
   (NO=closed, NC = open)
- When gas level is falling from above "Upper Limit" to "Lower Limit", relay is de-energised (NO=open, NC = closed)

# 4.3.1. Setting the Relay and Alarm Set Point

The Relay Set Point can be altered by adjusting the set-point dip-switches as shown below. The Relay Set Point is factory set (unless otherwise specified) to OFF-ON-OFF-ON. The setpoint levels for different dipswitch settings are provided below for some sensors. Contact Aeroqual if your sensor is not listed.

**Table: Dipswitch setpoint levels** 

| Relay<br>dipswitch<br>(1 2 3 4) | O3<br>0-0.150 ppm | O3<br>0-0.5 ppm | O3<br>0-10ppm | VOC<br>0-500 ppm | VOC<br>0-25 ppm |
|---------------------------------|-------------------|-----------------|---------------|------------------|-----------------|
| on on on on                     | 0.000             | 0.000           | 0             | 0                | 0               |
| off on on on                    | 0.010             | 0.025           | 0.5           | 20               | 1               |
| on off on on                    | 0.020             | 0.050           | 1             | 40               | 2               |
| off off on on                   | 0.030             | 0.075           | 1.5           | 60               | 3               |
| on on off on                    | 0.040             | 0.100           | 2             | 80               | 4               |
| off on off on *                 | 0.050             | 0.125           | 2.5           | 100              | 5               |
| on off off on                   | 0.060             | 0.150           | 3             | 120              | 6               |
| off off off on                  | 0.070             | 0.175           | 3.5           | 140              | 7               |
| on on on off                    | 0.080             | 0.200           | 4             | 160              | 8               |
| off on on off                   | 0.090             | 0.225           | 4.5           | 180              | 9               |
| on off on off                   | 0.100             | 0.250           | 5             | 200              | 10              |
| off off on off                  | 0.110             | 0.300           | 6             | 250              | 12              |
| on on off off                   | 0.120             | 0.350           | 7             | 300              | 14              |
| off on off off                  | 0.130             | 0.400           | 8             | 350              | 16              |
| on off off off                  | 0.140             | 0.450           | 9             | 400              | 20              |
| off off off                     | 0.150             | 0.500           | 10            | 500              | 25              |

<sup>\*</sup> Factory default setting

# 4.3.2. Wiring to the relay

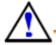

If you require the SM70 be used to control a mains powered device you will need to include a separate mains rated relay. Mains equipment should only be wired by a certified electrician.

- Open up the SM70 enclosure and remove the PC board as detailed in section 6.
- Turn over the PCB board so that the underside is visible as shown below.
- Using the screw connector on the PC board, wire the desired external device to either the normally open or normally closed contacts as required for your application and firmware version.
- Feed the cable through the supplied cable gland to your external devices.

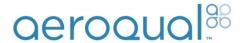

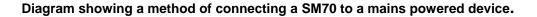

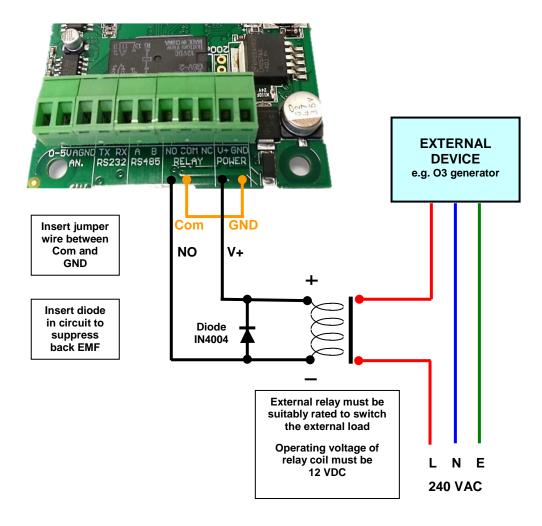

# 4.4. 0-5VDC Analog output

The gas concentration is available as a 0-5V signal at the 0-5V and AGND connectors on the screw terminal block. 0 volts = zero ppm and 5 V = designated range of sensor (for example, a 0-0.5 ppm  $O_3$  SM70 module would output 5V at 0.500 ppm ozone). The resolution of the analog signal is 8 bit. NOTE: the 0-0.150ppm  $O_3$  sensor analogue output is 1.5V at 0.150ppm (full scale). All other sensors output 5.0V at full scale.

# 4.5. Serial communications

Gas concentration data is available on the RS232 and RS485 digital communication channels. The RS485 channel is 2-wire, the RS232 is 2-wire plus GND. Connection is via the screw terminal connectors on the sensor board. The communication protocols for these serial interfaces are provided in the Appendix. Please note: the RS232 serial protocol is a proprietary format and is not ASCII. Hence a terminal program cannot be used to communicate with the SM70.

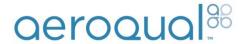

# 5. Calibration

The SM70 can be fully calibrated by replacing the old sensor board with a **replacement SM70 sensor board** with a multi-point calibration and new calibration certificate. Alternatively, a SM70 baseline calibration can be undertaken by the user following procedure 5.1. Always undertake a zero calibration before doing a span check. The SM70 span response can be checked by the user following procedure 5.2

In order to calibrate successfully the following equipment is needed:

- R42 Calibration Gas Humidifier (Aeroqual accessory)
- Inert tubing between regulator to R42 (eg PFA tubing)
- 0.5 LPM constant flow regulator (eg Calgaz regulator model 715, flow rate 0.5 LPM)
- Zero grade air cylinder or zero air generator
- Span gas in air cylinder or ozone source

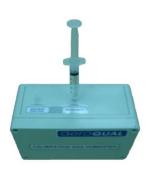

R42 calibration accessory

### 5.1. Zero Calibration Procedure

- If necessary charge R42 Calibration Gas Humidifier with 5g of water with water syringe via water inlet
- 2. Connect zero air cylinder and regulator to R42 with tubing.
- 3. Remove the lid of the SM70 and detach the sensor board to locate the "Zero Cal" button.
- 4. Place the R42 outlet over the SM70 sensor.
- Flow zero air into R42 until the SM70 reading stabilises (about 10 minutes)
- Initiate Zero Calibration on the Aeroqual SM70 by pressing the button on the sensor PCB marked "zero cal"
- 7. Wait 5 minutes for the process to be completed.

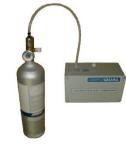

Zero air connected to R42

# 5.2. Span Check Procedure

- If necessary charge R42 Calibration Gas Humidifier with 5g of water with water syringe via water inlet
- 2. Connect span gas cylinder and regulator to R42 gas inlet with tubing.
- 3. Place the R42 outlet over the SM70 sensor
- Flow span gas air into R42 until the SM70 reading stabilises (typically 10 minutes)
- 5. If the SM70 does not respond correctly then the sensor board should be replaced.

# 6. Maintenance

The SM70 is designed to be a low maintenance instrument with no user serviceable components. It is recommended that the SM70 be zero and span checked at regular intervals (monthly if possible) to ensure on going responsiveness. The sensor board needs to be replaced with a calibrated board annually.

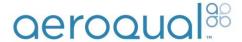

# 6.1. Replacing the Sensor Board

- Unscrew the four lid screws and remove lid.
- Unscrew sensor board using a 5.5mm hexa socket screwdriver and remove cabling. Keep the screws, nuts, washers and standoffs for re-use.
- Connect cabling to new sensor board and re-attach to enclosure lid.

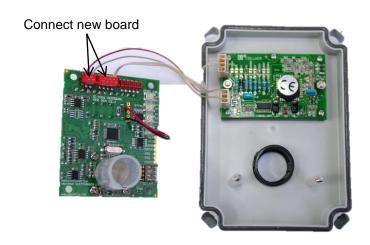

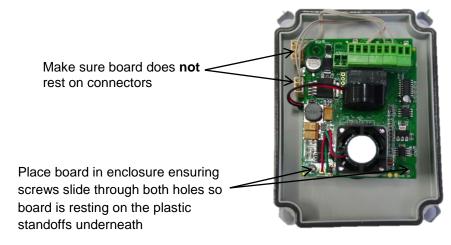

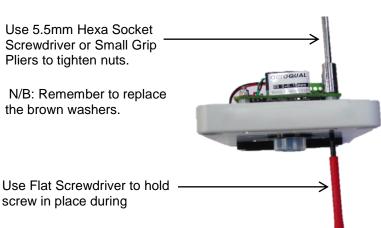

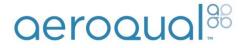

# 7. Troubleshooting

A fault diagnosis table is given below. Please consult this in the first instance to help diagnose a suspected fault. If you are unable to find the fault in the table or the suggested remedy does not work, please contact Aeroqual's Technical Support by sending an email to <a href="mailto:technical@aeroqual.com">technical@aeroqual.com</a>. This automatically generates a ticket which will be acted upon by a Technical Support Person.

| Fault                                       | Possible causes                                                                | Remedy                                                                                                    |
|---------------------------------------------|--------------------------------------------------------------------------------|----------------------------------------------------------------------------------------------------|
| No Power                                    | Power supply failure<br>SM70 damaged                                           | Replace 12 VDC plug pack<br>Replace sensor board                                                              |
| Sensor failure (Status LED flashes quickly) | Sensor needs warming up Air contaminated SM70 sensor damaged                   | Run the SM70 for 24 hours in clean air<br>Move SM70 to a clean environment<br>Replace sensor board            |
| Reading high in clean air                   | Insufficient warm up<br>Air contaminated<br>Sensor damaged                     | Run the SM70 for 24 hours in clean air<br>Move the sensor to clean air<br>environment<br>Replace sensor board |
| Reading lower than expected                 | Sensor correct Interferent gas present Sensor calibration incorrect            | Gas concentration is lower than expected. Do span check Do span check                                         |
| Reading higher than expected                | Sensor correct Interferent gas present Sensor calibration incorrect            | Gas concentration is higher than expected. Do span check Do span check                                        |
| Reading unstable                            | Power supply unstable<br>Local airflow is unstable<br>EMF interference is high | Replace power supply Shield unit from airflow Shield unit from interference.                                  |

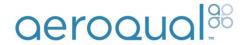

# 8. Specifications

Sensor type Analytic GSS Technology®

Gas Sensitive Semiconductor

Sensor specifications Available with ozone or VOC sensors in various

ranges. Please refer to sensor specification table

at www.aeroqual.com

Sampling method Active sampling

Continuous Control or Alarm Operational mode

0°C to 40°C Operating temperature

10% to 90% non-condensing Operating relative humidity

Warm up time 10 minutes Display 3.5 digit LCD User configurable Relay set point Digital output RS232 and RS485 0 - 5 VDC (8 bit) Analog output Relay output 24 V; 5A (max.)

Buzzer alarm (optional) Internal piezo 85 db @ 30 cm

12 VDC; 800 mA; Plug-in AC power adaptor Power supply

supplied

IP20 & NEMA 1 equivalent **Enclosure rating** 

**Enclosure dimensions** 130 W x 94 H x 57 D (mm); 5 1/8 W x 3 3/4 H x 2 1/4

D (in)

**Enclosure** casing Flame resistant thermoplastic PS

**Enclosure mounting** Screw fix

Weight < 270 g; 9.5 oz (excludes AC power adaptor)

Part 15 of FCC Rules Approvals

EN 61000-6-3: 2001

EN 61000-6-1: 2001

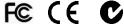

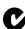

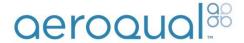

# Appendix 1

# Copyright

Copyright Aeroqual Limited. All rights reserved. Reproduction, transfer, distribution or storage of part or all of the contents of this document in any form without the prior written permission of Aeroqual Limited is prohibited.

### Terms and Conditions

This product is warranted according to Aeroqual Ltd's Terms of Trade. For further warranty information, please refer to the standard Product Warranty Policy as published on the Aeroqual website at <a href="https://www.aeroqual.com">www.aeroqual.com</a>.

Aeroqual operates a policy of continuous development. Aeroqual reserves the right to make changes and improvements to any of the products described in this document without prior notice.

Under no circumstances shall Aeroqual be responsible for any loss of data or income or any special, incidental, consequential or indirect damages howsoever caused.

The contents of this document are provided "as is". Except as required by applicable law, no warranties of any kind, either express or implied, including, but not limited to, the implied warranties of merchantability and fitness for a particular purpose, are made in relation to the accuracy, reliability or contents of this document.

Aeroqual reserves the right to revise this document or withdraw it at any time without prior notice. The availability of particular products may vary by region. Please check with the Aeroqual dealer nearest to you.

# Statements of Compliance

The Aeroqual SM70 complies with EN 50082-1:1997

The Aeroqual SM70 complies with EN 50081-1:1992

The Aeroqual SM70 complies with Part 15 of the FCC Rules. Operation is subject to the following two conditions: (1) these devices may not cause harmful interference, and (2) these devices must accept any interference received, including interference that may cause undesired operation.

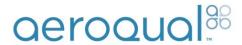

# Appendix 2

# **Serial Communication Protocols**

### RS232 Protocol

The Aerogual SM70 digital information output is based on the following RS232 protocol. These command protocols are specified by Aeroqual Limited, all rights reserved. Aeroqual reserves the right to change the protocol without notification.

Date: 23-09-2009

- \* Added zero calibration function.
- \* Combined with temperature and relative humidity sensor data.

### Section 1.

Descriptions of communication commands (for data format and representations please refer to section 3). Comma and spaces are not applied for every command and reply data stream, they are just used for clearly specifying data stream:

1. SM70 sensor regular data report command; the data report interval varies with sensor. It is 15 bytes data stream:

SENSOR, DATA\_REPORT, DATA1, DATA2, DATA3, RESERVED2, STATUS1, STATUS2, CHECKSUM

- \* SENSOR 1 byte monitor reply data stream header, see section 2 for its value.
- \* DATA\_REPORT 1 byte data report command, see section 2 for its value.
- \* DATA1 4 bytes floating point data, gas concentration value.
- \* DATA2 2 bytes unsigned int used for optional sensors of temperature reading, its value scaled up by 10. that means if the reported value is 256, then the actual reading is 25.6 Celsius degree
- \* DATA3 2 bytes unsigned int used for optional sensors of relative humidity reading, its value scaled up by 10. that means if the reported value is 515, then the actual reading is 51.5%.
- \* RESERVED2 is 2 bytes reserved.
- \* STATUS1 1 byte sensor status indication, refer section 3 for details.
- \* STATUS2 1 byte sensor status indication, refer section 3 for details.
- \* CHECKSUM 1 byte the data stream's check sum that makes the command stream total sum is zero.
- 2. SM70 sensor information request command:

Command RECEIVER, SENSOR\_INFO, RESERVED1, CHECKSUM SENSOR, SENSOR\_INFO, VERSION\_NO, DISPLAY, NMAE\_LENGTH, SENSOR\_NAME, RESERVED2, Reply CHECKSUM

- \* RECEIVER 1 byte information request command header, see section 2 for its value.
- \* SENSOR 1 byte monitor reply data stream header, see section 2 for its value.
- \* SENSOR\_INFO 1 byte command see section 2 for its value
- \* VERSION\_NO 1 byte sensor version number, see section 2 for its value.
- \* DISPLAY 1 byte, gas concentration value display format type, see section 2 for its value. \* NAME\_LENGTH 1 byte specify the sensor name byte length
- \* SENSOR\_NAME 7 bytes, the gas sensor name ASCII code, its valid bytes are specified by NMAE\_LENGTH
- \* RESERVED1 1 bytes reserved use value 0x00.
- \* RESERVED2 2 bytes not used.
- \* CHECKSUM 1 byte the data stream's check sum that makes the command stream total sum is zero.
- 3. SM70 sensor concentration ppm to mg/m3 conversion factor request command:

Command RECEIVER, CONVERT\_FACTOR, RESERVED1, CHECKSUM

SENSOR, CONVERT\_FACTOR, FACTOR, RESERVED8, CHECKSUM Reply

- \* SENSOR 1 byte monitor reply data stream header, see section 2 for its value.
- \* CONVERT\_FACTOR 1 byte command see section 2 for its value
- \* FACTOR 4 bytes floating point conversion factor value, see section 3 for details.
- \* RESERVED1 1 bytes reserved use value 0x00.
- \* RESERVED8 8 bytes reserved.
- \* CHECKSUM 1 byte the data stream's check sum that makes the command stream total sum is zero.

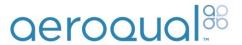

4. SM70 sensor zero calibration command, 4 bytes:

RECEIVER, ZERO\_CAL, RESERVED1, CHECKSUM Command

- ZERO\_CAL 1 byte (0x12) command to start zero calibration for the sensor, see section 2 for its value.
- \* RESERVED1 1 bytes reserved use 0x00.
- \* CHECKSUM 1 byte the data stream's check sum that makes the command stream total sum is zero.
- \* During zero calibration SM70 status LED will slowly flash, once the flash finished, zero calibration finished too.

### Section 2.

Protocol command values:

RECEIVER = 0x55 //header command used for receiver command //header command used for monitor reply = 0xAA**SENSOR** DATA\_REPORT //regular data report command = 0x10

ZERO\_CAL = 0x12 //zero calibration command SENSOR\_INFO = 0xFB //parameters upload command CONVERT\_FACTOR = 0x2A //update monitor real time clock

**RESERVED** = 0x00 //the byte not been used for information transfer

**CHECKSUM** a data stream's check sum - that makes the command stream total sum is zero. DISPLAY display format can be following:

= 0x01 - 1 digit int, 3 decimal points, eg. 0.500 ppm = 0x02 - 2 digits int, 2 decimal points, eg. 12.20 ppm = 0x03 - 3 digits int, 1 decimal point, eg. 126.8 ppm = 0x04 - 4 digits int, no decimal point, eg. 2888 ppm

STATUS1 8 bits monitor and sensor status information

\* b0 \ 00 sensor working fine, SSO \* b1 / 01 sensor failure, SS1 11 sensor aging (for O3 LOW sensor only).

Reserved1 \* b2 Reserved not been used \* b3 Reserved not been used Reserved2 Reserved3 \* b4 Reserved not been used \* b5 Reserved not been used Reserved4 Reserved5 \* b6 Reserved not been used \* b7 Reserved not been used Reserved6

STATUS2 8 bits monitor and sensor status information

\* b0 Reserved not been used Reserved0 Reserved1 \* b1 Reserved not been used Zeroing \* b2 = 0 sensor normal working mode

\* b2 = 1 sensor zeroing \* b3 Reserved not been used Reserved2 Reserved3 \* b4 Reserved not been used \* b5 Reserved not been used Reserved4

Reserved5 \* b6 Reserved not been used \* b7 Reserved not been used Reserved6

### Section 3.

Data value format representation:

The floating point data values use IEEE754 32 bits floating point little ending representation. They are:

DATA1 and FACTOR

### Section 4.

Data transfer mechanism

- 1. Due to the monitor main chips feature, 4 bytes floating point data and 2 bytes int data send sequence are low byte first, high byte last, such as section 3 data DATA1, DATA2, ADAT3 and FACTOR.
- 2. For regular data report:

The SM70 sensor will automatically send out a measured data result to the RS232 serial port according to sensor type. The data report interval will vary with different sensors. The longest report interval is about 2 minutes, the shortest one is only 2 seconds. Please ask Aeroqual for this information when needed.

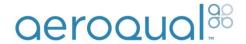

### Section 5.

RS232 communication port settings:

Baud rate: 9600
Data bits: 8
Stop bits: 1
Parity: none
Flow control: none

### RS485 Protocol

The Aeroqual SM70 sensors digital information output is available on RS485. These command protocols are specified by Aeroqual Limited, all rights reserved. Aeroqual keep the rights to change the protocol without notification.

Version 1.0 Date: 05-12-2008

### Section 1.

Descriptions of communication commands (for data format and representations please refer to section 3). Comma and spaces are not applied for every command and reply data stream, they are just used for clearly specifying data stream:

Aeroqual SM70 sensor module RS485 protocol is a slave mode. Master receivers need send request command to get response.

1. SM70 sensor data request command, it is 4 bytes data stream:

BASE, DATA\_REQUEST, RESERVED, CHECKSUM

example: 0x55, 0x1A, 0x00, 0x91

Reply data stream is 15 byte.

SENSOR, DATA\_REPORT, DATA1, DATA2, RESERVED, STATUS1, STATUS2, CHECKSUM

The second byte (DATA REPORT) will be either 0x1A or 0x0F or 0x10. Only if DATA REPORT = 0x10 will DATA1 be a valid concentration reading.

- \* SENSOR 1 byte monitor reply data stream header, see section 2 for its value.
- \* DATA\_REQUEST 1 byte heater data report, see section 2 for its value.
- \* DATA\_REPORT 1 byte gas concentration data report command, see section 2 for its value.
- \* DATA1 4 bytes floating point data, when command reply is DATA\_REPORT, this value is gas concentration in ppm,
- \* DATA2 reserved
- \* RESERVED is 2 bytes data space reserved.
- \* STATUS1 1 byte monitor and sensor status indication, refer section 3 for details.
- \* STATUS2 1 byte reserved.
- \* CHECKSUM 1 byte the data stream's check sum that makes the command stream total sum is zero.
- 2. SM70 sensor information request command:

### Command

BASE, SENSOR\_INFO, RESERVED, CHECKSUM

### Reply

SENSOR, SENSOR\_INFO, VERSION\_NO, DISPLAY, NMAE\_LENGTH, SENSOR\_NAME, RESERVED, CHECKSUM

- \* BASE 1 byte information request command header, see section 2 for its value.
- \* SENSOR 1 byte monitor reply data stream header, see section 2 for its value.
- \* SENSOR\_INFO 1 byte command see section 2 for its value
- \* VERSION\_NO 1 byte sensor version number, see section 2 for its value.
- \* DISPLAY 1 byte, gas concentration value display format type, see section 2 for its value.
- \* NAME\_LENGTH 1 byte specify the sensor name byte length
- \* SENSOR\_NAME 7 bytes, the gas sensor name ASCII code, its valid bytes are specified by NMAE\_LENGTH
- \* RESERVED 1 byte
- \* CHECKSUM 1 byte the data stream's check sum that makes the command stream total sum is zero.

### Section 2.

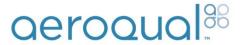

Protocol command values are in hexdecimals not ASCII:

BASE = 0x55 //header command used for receiver command SENSOR = 0xAA //header command used for monitor reply DATA\_REPORT = 0x10 //regular data report command DATA\_REQUEST = 0x1A //heater data request/report command SENSOR\_INFO = 0xFB //parameters upload command

RESERVED = 0x00 //the byte not been used for information transfer

CHECKSUM  $\,^*$  a data stream's check sum - that makes the command stream total sum is zero.

DISPLAY \* display format can be following:

- = 0x01 1 digit int, 3 decimal points, eg. 0.500 ppm
- = 0x02 2 digits int, 2 decimal points, eg. 12.20 ppm
- = 0x03 3 digits int, 1 decimal point, eg. 126.8 ppm
- = 0x04 4 digits int, no decimal point, eg. 2888 ppm

STATUS1 \* 8 bits monitor and sensor status information

SS0 \* b0 \ 00 sensor working fine,

SS1 \* b1 / 01 sensor failure,

11 sensor aging.

Reserved1 \* b2 Reserved not been used
Reserved2 \* b3 eserved not been used
Reserved3 \* b4 Reserved not been used
Reserved4 \* b5 Reserved not been used
Reserved5 \* b6 Reserved not been used
Reserved6 \* b7 Reserved not been used

### Section 3.

Data value format representation:

The floating point data values use IEEE754 32 bits floating point little ending representation.

They are: DATA1, DATA2

### Section 4.

Data transfer mechanism

Due to the monitor main chips feature, 4 bytes floating point data and 2 bytes int data send sequence are low byte first, high byte last, such as section 3 data DATA1 and FACTOR.

### Section 5.

RS485 communication port settings:

Baud rate: 4800
Data bits: 8
Stop bits: 1
Parity: none
Flow control: none